## AWS Black Belt Online Seminar

# **AWS Cost Explorer**

**Yuki Kasuya / 加須屋 悠⼰**

Technical Account Manager 2024/06

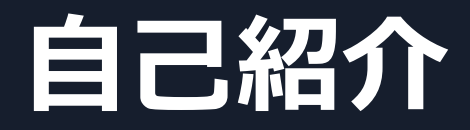

### **Yuki Kasuya / 加須屋 悠⼰** アマゾンウェブサービスジャパン Technical Account Manager

Digital Native Business のお客様を中心に支援しています

好きな AWS サービス : AWS Support

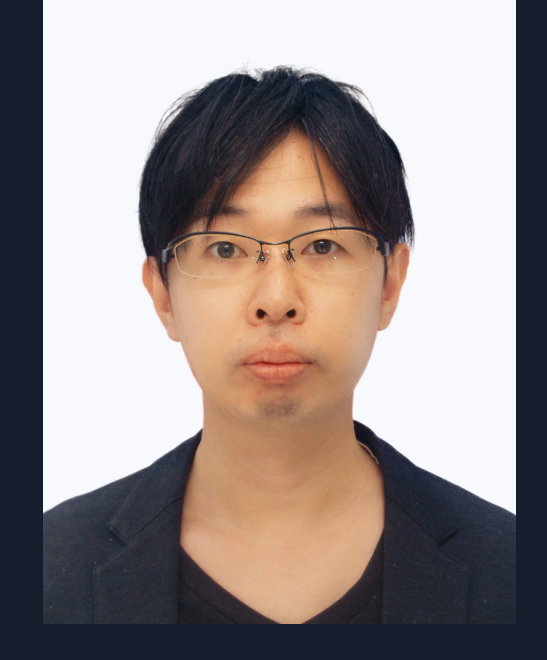

### **本セミナーの対象者**

- AWS Cost Explorer の概要・基本的な利用方法を知りたい方
- サービスやメンバーアカウント別などのコストと利用量を分析したい方
- FinOps やコスト最適化を推進したい方

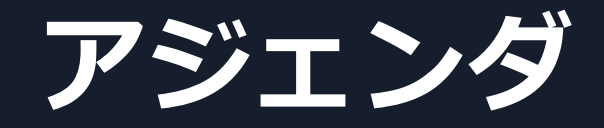

- 1. AWS Cost Explorer 概要
- 2. AWS Cost Explorer の利用方法
- 3. ユースケース
- 4. 料金
- 5. まとめ

## **AWS Cost Explorer 概要**

## **AWS Cost Explorer とは**

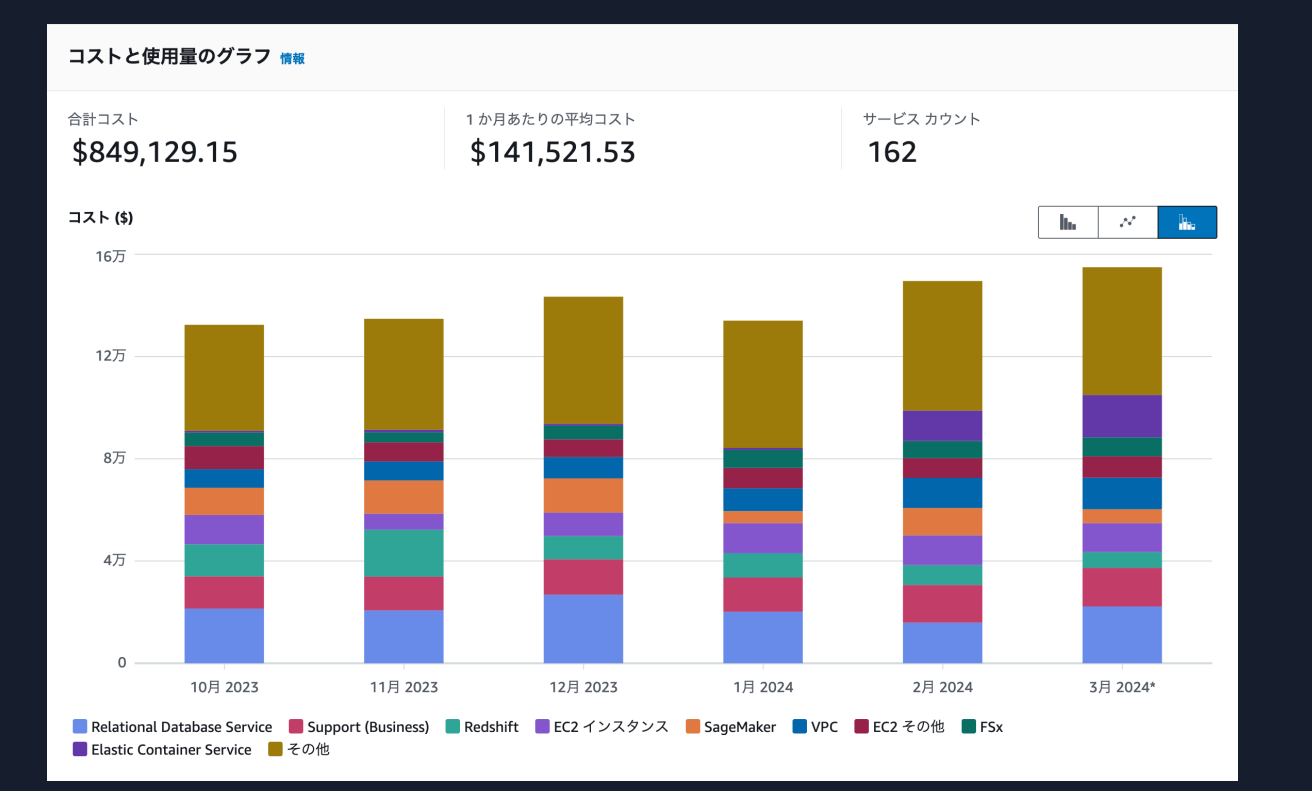

AWS Cost Explorer グラフ画面例

AWS Cost Explorer は、コストと使 用状況を表示および分析するために 使⽤できるサービスです。 グラフやレポートを利用してコスト と使⽤状況の確認ができます。 詳細な調査が必要な領域を特定した り、コストの傾向を確認することが できます。

## **AWS Cost Explorer の位置づけ**

AWS Cost Explorer はコストの可視化・計画予測・最適化を可能とし、グラフを利用したコスト分析 に役立つサービスです。より詳細なレポートによるコスト分析は、AWS Cost and Usage Reports を ご利⽤ください。

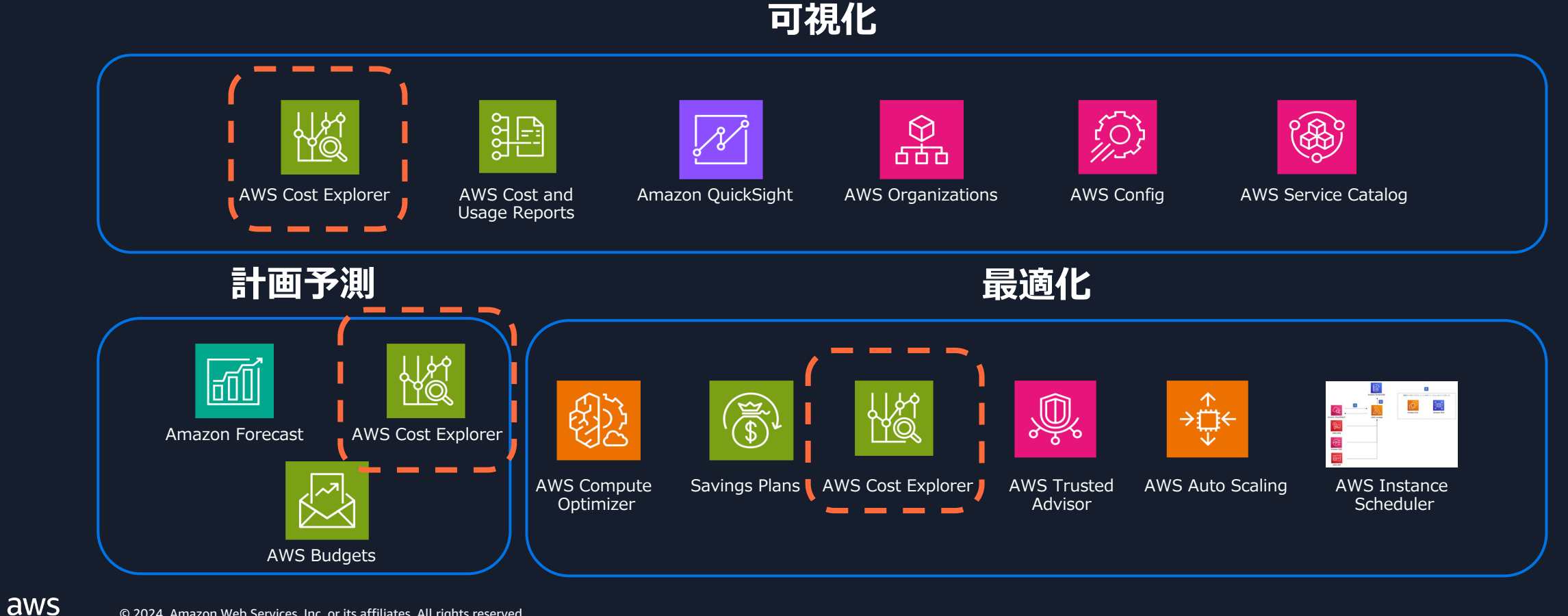

## **AWS Cost Explorer の有効化**

AWS コスト管理コンソールで初めて AWS Cost Explorer を開くと、そのアカウント の AWS Cost Explorer が有効化されます。

AWS Cost Explorer が有効化されると、

- 当月および過去 13 か月間のコストに関するデータを準備し、次の 12 か月の予 測を計算します
- 当月のデータは約 24 時間後に表示可能になります。残りのデータはさらに数日 かかります
- AWS Cost Explorer は、24 時間ごとに少なくとも⼀度コストデータを更新します

また、 AWS Cost Anomaly Detection も有効化され、コストの異常検知が自動的に 設定されます。

## **管理アカウントとメンバーアカウント**

- Regular Account (スタンドアロンアカウント)
	- 自分のアカウントのデータを確認できます
- AWS Organizations
	- 管理アカウント
		- 管理アカウントとメンバーアカウントのデータを確認できます
		- メンバーアカウントがアクセスできるデータを制御できます
			- すべてのメンバーアカウントにアクセス権が付与されるため、アクセス権を個別に許可または拒否することはできません
	- § メンバーアカウント
		- 管理アカウントが AWS Cost Explorer を有効化していれば、メンバーアカウントは、⾃分のアカウントのデータを確 認できます
		- 管理アカウントが AWS Cost Explorer を有効化していなければ、AWS Cost Explorer にアクセスできません

## **アクセス制限について**

コスト管理の設定から、メンバーアカ [ウントがアクセスできるデータなどを](https://docs.aws.amazon.com/ja_jp/service-authorization/latest/reference/list_awscostexplorerservice.html) 制[限できます。](https://docs.aws.amazon.com/ja_jp/service-authorization/latest/reference/list_awscostexplorerservice.html)

§ https://docs.aws.amazon.com/ja\_jp/costmanagement/latest/userguide/ceaccess.html

IAM ポリシーでユーザーの AWS Cost Explorer の閲覧・操作権限 を設定できます。

§ https://docs.aws.amazon.com/ja\_jp/serviceauthorization/latest/reference/list\_awscostex plorerservice.html

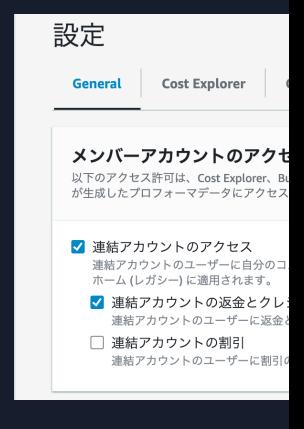

#### **アクション例**

ce:GetCostAndUsa

ce:GetCostAndUsa urces

ce:GetCostForecast

ce:GetPreferences

ce:GetTags

ce:CreateReport

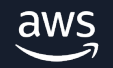

### (参考) 組織におけるメンバーアカウン

メンバーアカウントの組織内での状況に応じて、アクセス可能なコスト ウントを譲渡し組織を変更する場合などは、必要に応じて予めコストと ことを推奨致します。

- スタンドアロンアカウントが、組織に加わった場合
	- このアカウントでは、スタンドアロンであった期間のコストと使用状況デ-
- メンバーアカウントが、組織からスタンドアロンアカウントに移⾏された場合
	- このアカウントでは、組織のメンバーであった期間のコストと使用状況の カウントからアクセス可能なのは、スタンドアロンアカウントとして生成し
- メンバーアカウントが、組織 A から B に移行した場合
	- このアカウントでは、組織 A のメンバーであった期間のコストと使用状況 アカウントでアクセスできるのは、組織 B のメンバーとして生成したデー
- メンバーアカウントが、以前所属していた組織に再び加わった場合
	- このアカウントでは、過去のコストと使用状況データに再びアクセスできる

https://docs.aws.amazon.com/ja\_jp/cost-management/latest/

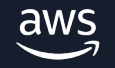

## AWS Cost Explorer の利用方法

## **AWS Cost Explorer の画⾯構成**

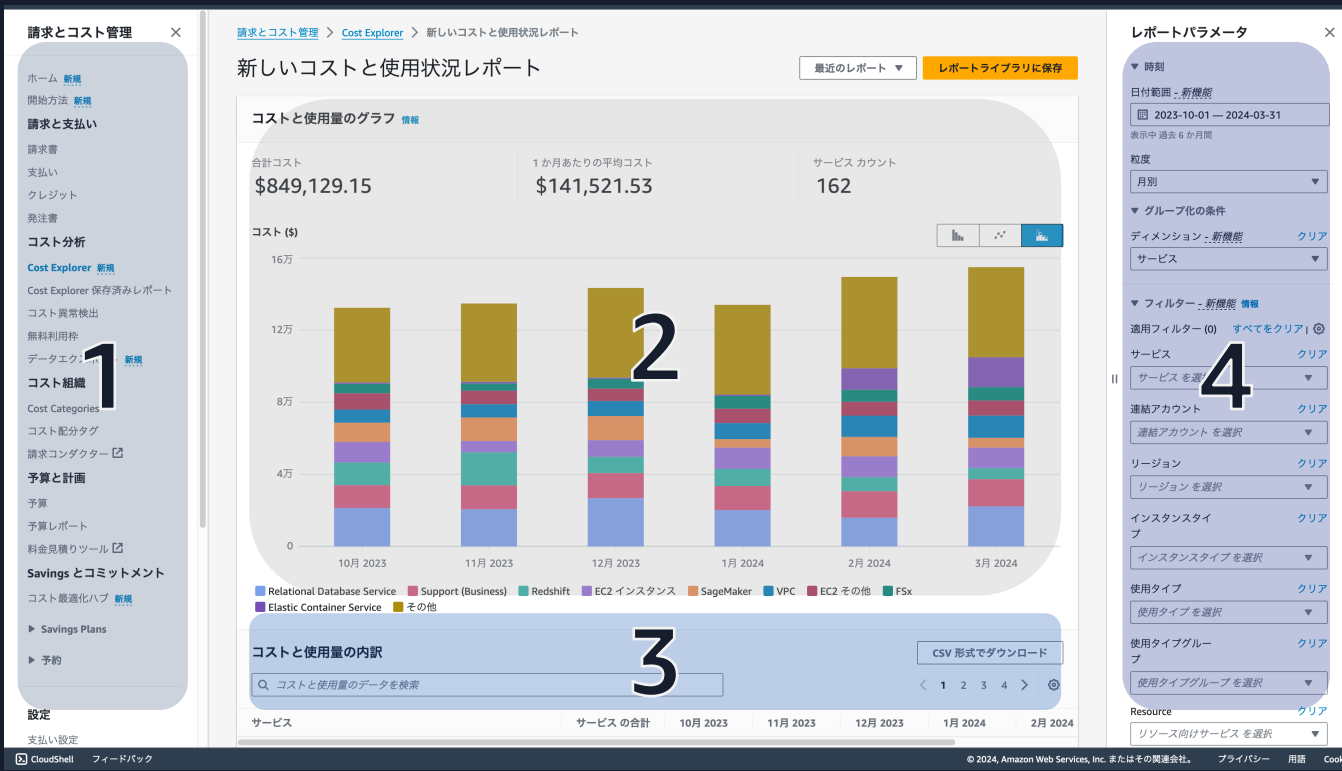

AWS Cost Explorer 全体画⾯構成

- 1. 請求とコスト管理に関する各種機能 へのリンク
	- AWS Cost Explorer へのリンクがあ ります
- 2. AWS Cost Explorer グラフ
	- <u>■ コストデータを可視化できます</u>
- 3. データテーブル
	- 詳細データを確認できます

4. レポートパラメータ

■ 日付範囲指定やフィルターによる 詳細分析が可能です

## AWS Cost Explorer のグラフ利用

コストデータのグラフ表示では、次の 3 種類の形式を使用できます。アカウント・ サービス別の変化を詳細に確認したい場合は、折れ線グラフなどをご利⽤ください。

• 棒グラフ (Bar)

aws

- 折れ線グラフ (Line)
- 積み上げ棒グラフ (Stack)

**グラフの切り替えボタン**

![](_page_13_Figure_6.jpeg)

![](_page_13_Figure_7.jpeg)

![](_page_13_Figure_8.jpeg)

棒グラフ

折れ線グラフ しゅうしゃ しゅうしゃ しゅうしゅう 積み上げ棒グラフ

## **コストと使⽤量の内訳・データテーブル**

#### **csv ファイルのダウンロード**

![](_page_14_Picture_73.jpeg)

データテーブルは、各データの数値を表示しま す。グループ化の条件を指定している場合、 データテーブルには選択したグループ化の条件 に応じた総計が表⽰されます。

グラフは、上位9データおよびその他の表示と なります。その他の内訳については、データ テーブルで確認できます。

完全なデータセットを csv ファイルとしてダウ ンロードできます。より詳細なデータ調査が必 要な場合、csv ファイルをご利用ください。

サービス別データテーブル例

## **AWS Cost Explorer のレポートパラメータ**

![](_page_15_Picture_1.jpeg)

次のパラメータを利用して、様々なデータセットを確 認することができます。

- 時刻
- グループ化の条件
- フィルター
- 詳細オプション

グループ化の条件や各種フィルターを組み合わせるこ とで、より詳細にコスト可視化・分析が可能となりま す。

![](_page_16_Picture_0.jpeg)

aws

![](_page_16_Picture_64.jpeg)

日付範囲

![](_page_16_Figure_3.jpeg)

粒度

時刻では、日付範囲と粒度を変更し表示するデータの 時間範囲を選択できます。

- すべての時間は協定世界時(UTC)です
- 未来を選択することで、予測が作成されます
- 時間単位の粒度を有効にするには、管理アカウントでコスト管 理の設定からオプトインする必要があります

## **グループ化の条件**

![](_page_17_Picture_85.jpeg)

グループ化の条件

グループ化の条件で、フィルタータイプ別のコストデータをグ ループ化して表示できます。デフォルトでは、AWS Cost Explorer はグループ化を使⽤しません。

グループ化の条件でディメンションを選択しない場合、指定した 日付範囲の総コストが表示されます。

グループ化したグラフでは、予測を利⽤できません。

![](_page_17_Picture_86.jpeg)

![](_page_18_Picture_0.jpeg)

### [グループ化の条件] をサービス・連結アカウントとした例です。それぞれ、サービ ス別、メンバーアカウント別にグラフが表示できます。

![](_page_18_Picture_66.jpeg)

![](_page_18_Figure_3.jpeg)

![](_page_18_Picture_4.jpeg)

![](_page_18_Picture_67.jpeg)

![](_page_18_Figure_6.jpeg)

グループ化の条件:サービス さんじょう しょうしょう しゅうしょう しゅうしゅう ウループ化の条件:連結アカウント

![](_page_19_Picture_0.jpeg)

![](_page_19_Picture_103.jpeg)

フィルター

aws

#### フィルターを使⽤してコストの表⽰⽅法を変更できます。

最も多く利用しているサービス、トラフィックが多く発生してい る リージョンや利用料の多いメンバーアカウントなどで絞り込み ができます。

複数のフィルターを組み合わせることも可能です。例えば次の組 み合わせで、Amazon EC2 および Amazon ECS のオンデマンドと Spot のコストと利用量を絞り込むことができます。

- [サービス] を、 EC2 インスタンス (Elastic Compute Cloud Compute) と Elastic Container Service でフィルター
- [購⼊オプション] を 、On Demand と Spot でフィルター

サービスの利⽤状況によって、選択できるフィルター項⽬が異な る場合があります。

![](_page_20_Picture_0.jpeg)

[グループ化の条件] を使用タイプ、[サービス] を EC2 インスタンス (Elastic Compute Cloud - Compute) と Elastic Container Service、[購⼊オプション] を On Demand と Spot でフィルターした例です。Amazon EC2 お よび Amazon ECS のオンデマンド料金と Spot 料金で絞り込みしたグラフを表示できます。

![](_page_20_Figure_2.jpeg)

複数のフィルターグラフ例 さんじょう しょうしょう しゅうしょう しゅうしゅう フィルター例

![](_page_20_Figure_4.jpeg)

(参考) フィルター:料金タイプ

![](_page_21_Picture_119.jpeg)

※利用状況により、利用できるフィルター項目が異なります

## (参考) フィルター:使用タイ**コ**

### 使用タイプグループは、Amazon DynamoDB、Amazo Amazon RDS、Amazon Redshift、Amazon S3 などで ループの詳細は次のドキュメントをご参照ください。

https://docs.aws.amazon.com/ja\_jp/cost-management/latest/user filtering.html#filtergrouptypes

![](_page_22_Picture_115.jpeg)

#### ※利用状況により、利用できるフィルター項目が異なります

![](_page_22_Picture_5.jpeg)

![](_page_23_Picture_0.jpeg)

![](_page_23_Picture_1.jpeg)

### 詳細オプションで、AWS Cost Explorer におけるデータ の表示方法のカスタマイズができます。

![](_page_23_Picture_142.jpeg)

※利用状況により、利用できるフィルター項目が異なります

![](_page_24_Picture_0.jpeg)

時刻で、⽇付範囲で未来を選択すると、予測が表⽰されます。

予測は、過去の使用状況に基づいています。予測を使用して、 AWS 請求を推定し、予測に基づいて アラームと予算を設定できます。

折れ線グラフと棒グラフが利用できます。

![](_page_24_Figure_4.jpeg)

#### + 3 ヶ月の予測 折れ線グラフ例 キュー・オー・オー オー・オー・オー オー・オー・オー オー・サージ キ 3 ヶ月の予測 棒グラフ例 キ 3 ヶ月の予測 棒グラフ例

![](_page_25_Picture_0.jpeg)

履歴データおよび詳細データの設定 情報

組織でより詳細な履歴データを確認できます。

履歴データ

√ 月単位の詳細度の複数年データ (最大 38 か月間の過去データ)\*

詳細なデータ

日単位の詳細度 (最大 14日間の過去データ)

✔ 日単位の詳細度のリソースレベルのデータ\*

日単位の詳細度の AWS サービス

サービスを選択する

All  $\times$ 

少なくとも1つのサービスを選択する必要があります。

時間単位の詳細度 (最大 14 日間の過去データ) (有料機能

□ 時間単位の詳細度のすべての AWS サービスのコストおよび使用状況に関するデータ(リソースレベルのデータを除く)\*

□ EC2 インスタンス (Elastic Compute Cloud - Compute) リソースレベルのデータ\*

\*AWS Cost Explorer のこれらの設定は、AWS Billing Conductor によって生成されたプロフォーマデータにアクセスする場合は適用されません。

履歴データ設定画面

履歴データの設定により、組織全体について、 毎月の粒度で最大 38 か月の複数年データを有 効にできます。

有効にすると、48 時間以内に複数年データが 使用可能になります。

Savings Plans と予約の使⽤率とカバレッジレ ポートはこのデータをサポートしていないため、 このデータは AWS Cost Explorer でのみ使用で きます。

3 か月連続して組織内の誰もアクセスしなかっ た場合、複数年データ設定が無効になります。 複数年データが必要な場合は、再度有効化して ください。

aws

**2023**

![](_page_26_Picture_0.jpeg)

#### 履歴データおよび詳細データの設定 情報

組織でより詳細な履歴データを確認できます。

#### 履歴データ

√ 月単位の詳細度の複数年データ (最大 38 か月間の過去データ)\*

#### 詳細なデータ

日単位の詳細度 (最大 14 日間の過去データ)

√ 日単位の詳細度のリソースレベルのデータ\*

日単位の詳細度の AWS サービス

サービスを選択する

All  $\times$ 

少なくとも1つのサービスを選択する必要があります。

時間単位の詳細度 (最大 14 日間の過去データ) 有料機能

□ 時間単位の詳細度のすべての AWS サービスのコストおよび使用状況に関するデータ(リソースレベルのデータを除く)\*

 $\blacktriangledown$ 

□ EC2 インスタンス (Elastic Compute Cloud - Compute) リソースレベルのデータ\*

\*AWS Cost Explorer のこれらの設定は、AWS Billing Conductor によって生成されたプロフォーマデータにアクセスする場合は適用されません。

![](_page_26_Picture_16.jpeg)

次の 3 つの機能を有効化できます。時間単位お よびリソースレベルの粒度でデータが確認可能 となります。

- 日単位の詳細度でのリソースレベルのデータ
- **(有料機能)** 時間単位の粒度でのすべてのAWS サービスのコストと使⽤状況データ (リソースレ ベルのデータを除く)
- **(有料機能)** EC2-Instances (Elastic Compute Cloud) リソースレベルのデータ

有効にすると、48 時間以内に使用可能になり ます。有料機能は、データが利用可能になった 時点で課⾦されます。

## **⽇単位の詳細度でのリソースレベルのデータ re:Invent**

![](_page_27_Picture_98.jpeg)

![](_page_27_Figure_2.jpeg)

■ arn:aws:rds:us-west-2:NNN:db:XXX ■その他

aws

#### リソース別のグラフ例

各サービスのリソースレベルのデータを、日毎 の粒度で有効にできます。過去 14 日間のデー タをサポートしています。

リソースレベルのデータを使用して、コスト変 動要因を特定できます。

- 1. サービス別にグループ化して、どのサービスが変 動や異常の原因となっているかを把握します
- 2. そのサービスでフィルタリングし、リソース別に グループ化し、そのサービスのリソース別のコス トデータを作成します
- 3. グラフとデータテーブルから、どのリソースが通 常の使用パターンから逸脱し、コスト変動の原因 となっているかを特定します

**2023**

### **時間単位の粒度でのコストと使⽤状況データ(有料機能)**

![](_page_28_Figure_1.jpeg)

Amazon EC2 インスタンス別時間単位のグラフ例

時間単位の粒度を用いると、過去14日間のコ ストと使用パターンを時間単位でモニタリング できます。

AWS使用量のピーク時間や、そのピーク時間の 間にコストがどれだけ高くなるか理解するため に役立ちます。

Savings Plans の購入を検討している場合は、 1 時間あたりの平均支出を把握するのに役立つ ため、最適な購⼊を検討することができます。

AWS Cost Explorer と Savings Plans の使用状 況レポート、カバレッジレポートで利用できま す。

## **AWS Cost Explorer レポート**

![](_page_29_Picture_106.jpeg)

![](_page_29_Figure_2.jpeg)

レポート保存ボタン

#### いくつかのデフォルトのレポートが用意されて います。

- AWS Marketplace
- 日別コスト
- 連結アカウント別の月別コスト
- サービス別の⽉別コスト
- 毎月の EC2 実行時間のコストと使用状況
- 予約(リザーブドインスタンス)の使⽤率・カバ レッジ
- Savings Plans の使⽤率・カバレッジ

設定したフィルターとデータをレポートとして 保存することができます。

## **AWS Cost Explorer のユースケース**

## **ユースケース**

- Amazon EC2 インスタンスタイプ別コストや使⽤量の可視化
- Amazon EBS ストレージや NAT Gateway コストの可視化
- Amazon S3 ストレージクラス別コストの可視化
- Amazon CloudWatch メトリクスやログコストの可視化
- Amazon VPC ネットワークリソースコストの可視化
- データ転送 (Out) 使⽤量の可視化
- 特定の種類のデータ除外による可視化
- 日別、月別によるコストの可視化
- コスト配分タグによるコストの可視化
- リソースレベルにおけるコスト異常原因の可視化

### **Amazon EC2 インスタンスタイプ別コストや使⽤量の可視化**

[グループ化の条件] をインスタンスタイプ、[使⽤タイプグループ] を EC2: Running Hours として フィルターすると、各インスタンスタイプのコストおよび利用時間が可視化できます。グラフの上部 にコスト、下部に使用量が表示されます。

[グループ化の条件] を購入オプションに変更すると、オンデマンド、スポット、Savings Plans、予 約それぞれのコストと使用量を可視化できます。

![](_page_32_Figure_3.jpeg)

EC2: Running Hours インスタンスタイプ別コスト グラフ例 EC2: Running Hours インスタンスタイプ別使⽤量 グラフ例 フィルタ例

![](_page_32_Figure_5.jpeg)

▼ グループ化の条件 ディメンション - 新機能 クリア インスタンスタイプ  $\blacktriangledown$ 

使用タイプグルー クリア  $\rightarrow$ 使用タイプグループ を含む(1) EC2: Running Hours  $\times$ 

### **Amazon EBS ストレージや NAT Gateway コストの可視化**

[グループ化の条件] を使用タイプ、[サービス] を EC2 - Other としてフィルタすると、Amazon EBS ボリュームタイプの gp2、gp3 や NAT Gateway などのコストを可視化することができます。

![](_page_33_Figure_2.jpeg)

### Amazon S3 ストレージクラス別コスト**可**

[グループ化の条件] を使用タイプ、[サービス] を S3 (Simple Sto Amazon S3 に各ストレージクラスやリクエスト別のコストを可礼 S3 における使用タイプの詳細は次のドキュメントをご参照くださ

https://docs.aws.amazon.com/ja\_jp/AmazonS3/latest/userguide/a

![](_page_34_Figure_3.jpeg)

#### Amazon S3 使用タイプ別 グラフ例

![](_page_34_Picture_5.jpeg)

### Amazon CloudWatch メトリクスやログ

[グループ化の条件] を使用タイプ、[サービス] を CloudWatch と CloudWatch のメトリクス、ログやダッシュボードなどに関する

[グループ化の条件] を API オペレーションにすると、PutLogEve 視化することができます。

#### https://docs.aws.amazon.com/ja\_jp/AmazonCloudWatch/latest/mo

![](_page_35_Figure_4.jpeg)

Amazon CloudWatch 使用タイプ別 グラフ例 Amazon CloudWatch 使用タイプ別 グラフ例

![](_page_35_Figure_6.jpeg)

 $80$ 

 $1B-04$  $1E-09$ 

![](_page_35_Picture_7.jpeg)

### **Amazon VPC ネットワークリソースコストの可視化**

[グループ化の条件] を使用タイプ、[サービス] を VPC としてフィルターすると、 AWS Transit Gateway や PublicIPv4 などに関するコストを可視化することができます。

[グループ化の条件] をリージョンにすると、アジアパシフィック(東京) リージョンや米国東部 (バージニア北部) のようにリージョン別のコストを可視化することができます。

![](_page_36_Figure_3.jpeg)

Amazon VPC 使用タイプ別 グラフ例 Amazon VPC リージョン別 グラフ例

![](_page_36_Figure_5.jpeg)

### **データ転送 (Out) 使⽤量の可視化**

[グループ化の条件] をサービス、[使⽤タイプ] を DataTransfer-Out で検索しすべて選択してフィルターすると、 各サービス別のデータ転送 (Out)のコストと使用量を可視化することができます。

さらに、 [サービス] を AWS CloudFront や Amazon S3 でフィルターするとサービス別の詳細なデータ転送に関 するコストと使⽤量を分析できます。

AWS Cost Explorer では、請求書と異なり [サービス] に Data Transfer(データ転送)の項目が含まれません。

![](_page_37_Figure_4.jpeg)

### **特定の種類のデータ除外による可視化**

フィルターで、 Excludes を選択することで、特定の種類のデータを除外することが可能です。 例えば、[料金タイプ] で、Credit、定期的な予約料金やサポート料金、[サービス] で、月初に発生す るサービスを除外すると、サービス別コストの推移やコスト異常を把握しやすくなる場合があります。

![](_page_38_Figure_2.jpeg)

料金タイプなど除外フィルターなしサービス別コスト例 インスコン インスコン 料金タイプなど除外フィルターありサービス別コスト例

### 日別、月別によるコストの可視化

Amazon EBS ストレージ料金や Amazon S3 ストレージ料金など、月額課金のサービスがあります。月額課金の 場合、⽉の⽇数が違うために 1 ⽇分の利⽤料⾦が増えて⾒える場合があります。

例えば、1 月と 2 月で Amazon EBS ストレージ利用に変化がない場合、日別の粒度では日数の少ない 2 月に利 用料金が増加しているように見える場合があります。しかし、月別の粒度で確認すると1月と2月の利用料金 は同じであることが確認できます。

![](_page_39_Figure_3.jpeg)

![](_page_39_Figure_5.jpeg)

EBS VolumeUsage フィルター日別コスト グラフ例 EBS VolumeUsage フィルター月別コスト グラフ例

### コスト配分タグによる可視化

![](_page_40_Figure_1.jpeg)

![](_page_40_Figure_2.jpeg)

スト配分 てフィルク 可視化する

<u>[グループ</u>

部署単位、 者を表す ビスおよび てコスト

管理アカ 効化が必

https://d billing/lat

![](_page_40_Picture_7.jpeg)

### **リソースレベルにおけるコスト異常原因の可視化**

AWS Cost Anomaly Detection で検知した異常に対して、根本原因の表示リンクから AWS Cost Explorer へ遷移し、そのあと、[グループ化の条件] をリソースにすることで、どのリソースで異常 が発⽣したのかを簡単に把握することができます。

 $77.6$ 

![](_page_41_Picture_75.jpeg)

Sammundeus wert. 2:NNN: divend-test-cluster-instance. 1 Sam

**Contract Contract** 

**Contract** 

 $=$   $H$ <sup>11</sup>  $=$ <sup>2</sup> $H$ <sub>2</sub> $\approx$ <sup>14</sup>

![](_page_42_Picture_0.jpeg)

![](_page_43_Picture_0.jpeg)

コストと使用状況の表示は無料です。 [時間単位の粒度を有効にした場合は、料⾦が発⽣します。](https://aws.amazon.com/jp/aws-cost-management/aws-cost-explorer/pricing/)

- 1日の 1 使用レコードにつき 0.00000033 USD の料金が発生します。 1,000 件につき 0.01 USD として変換されます
- 例えば、1ヶ月間毎日 1 つの EC2 インスタンスを利用している場合、1 日あ1 保存されます。これは、1日あたり 0.0001 USD (0.00000033 USD x 336 使月 0.003 USD (0.0001 USD x 30 日間)の料金となります
- 時間単位の⽉間推定使⽤レコードは、コスト管理の設定より確認できます

AWS Cost Explorer API を利用する場合、API リクエストごとに 0.01 US 詳細は次のドキュメントをご確認ください。

https://aws.amazon.com/jp/aws-cost-management/aws-cost-explo

AWS Pricing Calculator を利用してコストを確認することも可能です。

• https://calculator.aws/#/createCalculator/cost-explorer

![](_page_43_Picture_9.jpeg)

## **まとめ**

![](_page_45_Picture_0.jpeg)

AWS Cost Explorer を使⽤すると

- サービスやメンバーアカウント別などのコストと使用状況の可視化ができます
- 各種フィルターを組み合わせることで、より詳細なコスト分析ができます
- 設定により、過去最大 38 か月、リソースレベルや時間単位のデータを利用でき ます

![](_page_46_Picture_0.jpeg)

- AWS Cost Explorer ユーザーガイド
	- <u>• [https://docs.aws.amazon.com](https://youtu.be/YMo4PNDsEvA)/ja\_jp/cost-manage</u> what-is.html
- AWS Cost and Usage Reports Black Belt
	- § 資料
		- https://pages.awscloud.com/rs/112-TZM-766/images/AW CostAndUsageReports\_1031\_v1.pdf
	- § 動画
		- https://youtu.be/YMo4PNDsEvA

![](_page_46_Picture_8.jpeg)

## **AWS Black Belt Online Semina**

- 「サービス別」「ソリューション別」「業種別」な アマゾン ウェブ サービス ジャパン合同会社が提供す リーズです
- AWS の技術担当者が、 AWS の各サービスやソリュ に動画を公開します
- 以下の URL より、過去のセミナー含めた資料などを きます
	- https://aws.amazon.com/jp/aws-jp-introduction/aws-jp-
	- https://www.youtube.com/playlist?list=PLzWGOASvSx6F

V ご感想は X (Twitter) へ!ハッシュタグは以下をご利用ください #awsblackbelt

![](_page_47_Picture_7.jpeg)

## **内容についての注意[点](https://aws.amazon.com/jp/premiumsupport/)**

- 本資料では資料作成時点のサービス内容および価格についてこ は常にアップデートを続けているため、最新の情報は AWS 公 (https://aws.amazon.com/) にてご確認ください
- 資料作成には十分注意しておりますが、資料内の価格と AWS 違があった場合、AWS 公式ウェブサイトの価格を優先とさせ
- 価格は税抜表記となっています。日本居住者のお客様には別途 す
- 技術的な内容に関しましては、有料の AWS サポート窓口へお
- 料金面でのお問い合わせに関しましては、<u>カスタマーサポート</u> お問い合わせください (マネジメントコンソールへのログイン

![](_page_48_Picture_6.jpeg)

# **Thank you!**